Санкт-Петербургское государственное бюджетное профессиональное образовательное учреждение «Фельдшерский колледж»

\_\_\_\_\_\_\_\_\_\_\_\_\_\_\_\_\_\_\_\_\_\_\_\_\_\_\_\_\_\_\_\_\_\_\_\_\_\_\_\_\_\_\_\_\_\_\_\_\_\_\_\_\_\_\_\_\_\_\_\_\_\_\_\_

# Основы языка HTML

Лужкова И. Е.

### **Основные понятия HTML**

расшифровывается **H**yper**T**ext **M**arkup **L**a nguage (в переводе означает Язык Разметки ГиперТекста).

HTML предназначен для создания вебстраниц во всемирной паутине.

# Программы для просмотра Web страниц

- Microsoft Internet Explorer
- Netscape Communicator
- The Bat!
- Opera и т.д.

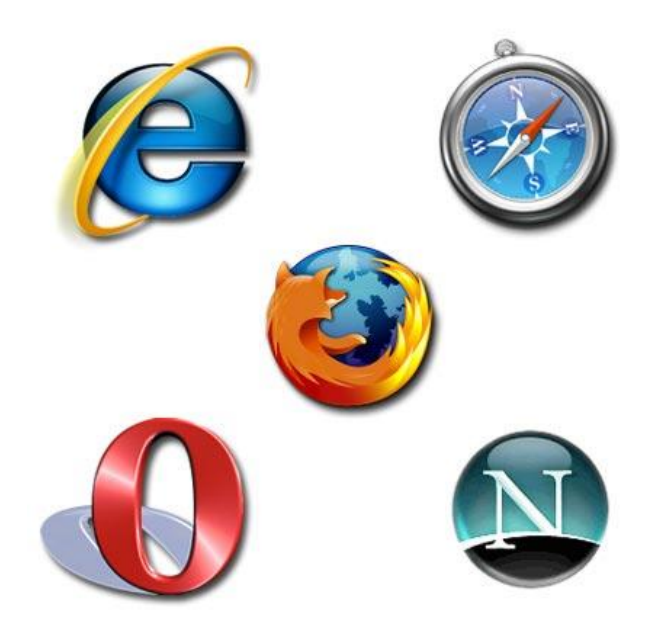

# Программы для создания HTML – файлов:

### Блокнот

**В Безымянный - Блокнот** Файл Правка Формат Вид Справка

### (для создания страницы)

### **EDB** Internet Explorer

(для интерпретации файлов)

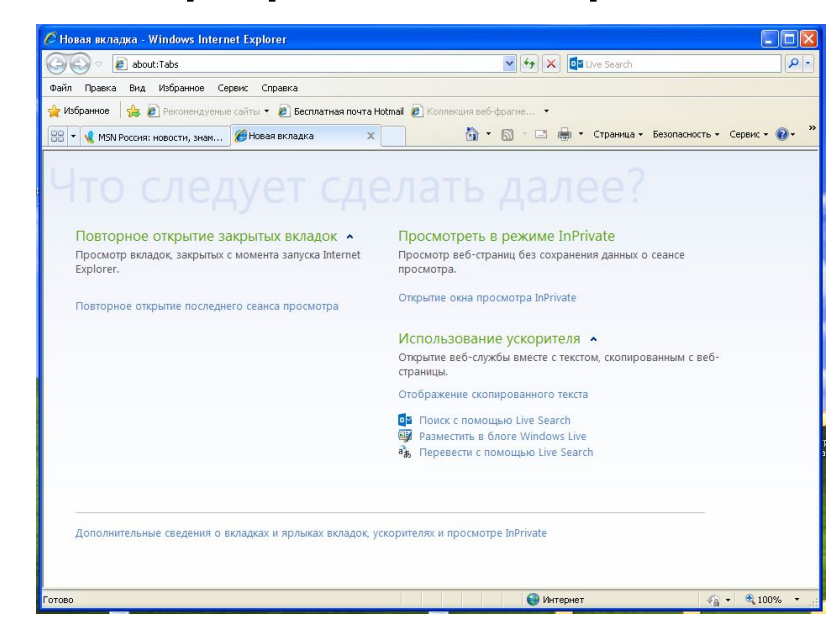

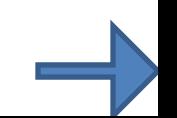

# *Гипертекст* (hypertext) – текст, содержащий ссылки на другие веб-страницы, серверы или ресурсы с возможностями выполнения переходов.

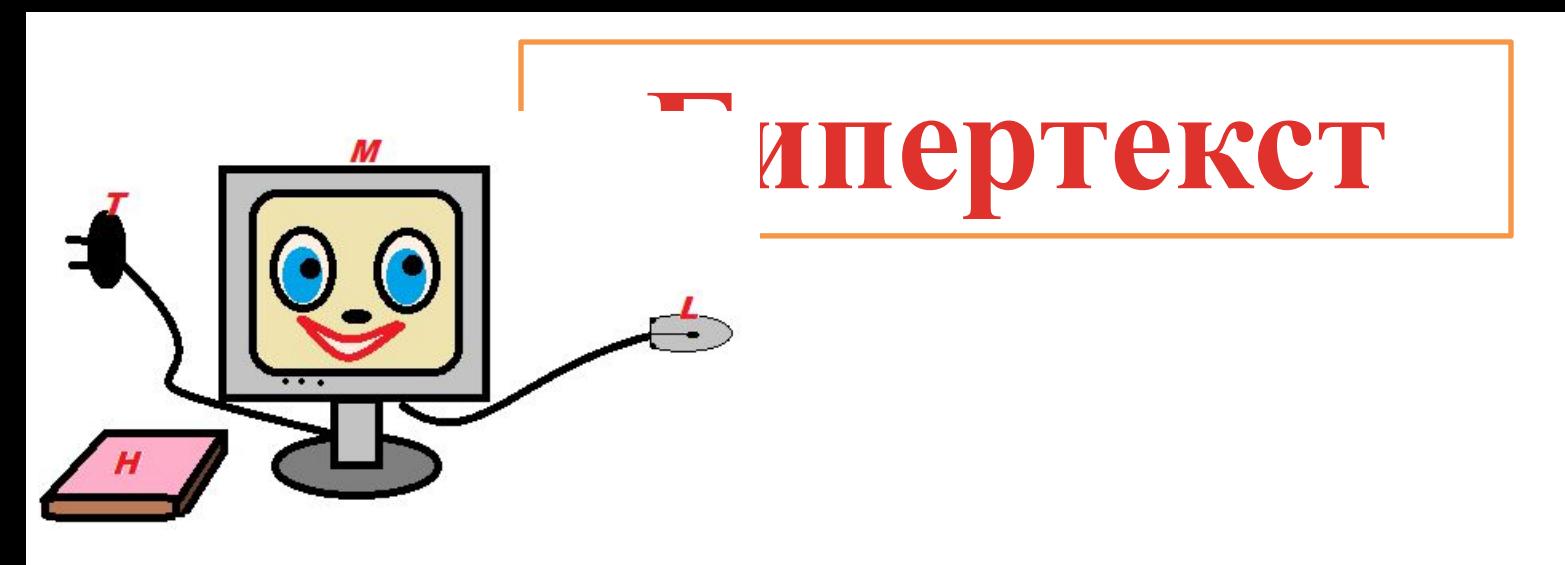

### **Основные понятия**

**Теги** - это метки, которые используются для указания браузеру, как он должен показывать web-сайт.

Большая часть HTML тегов состоит из двух частей:

**открывающий тег** *<...>* **закрывающий тег** *</...>*

**Теги не чувствительны к регистру**

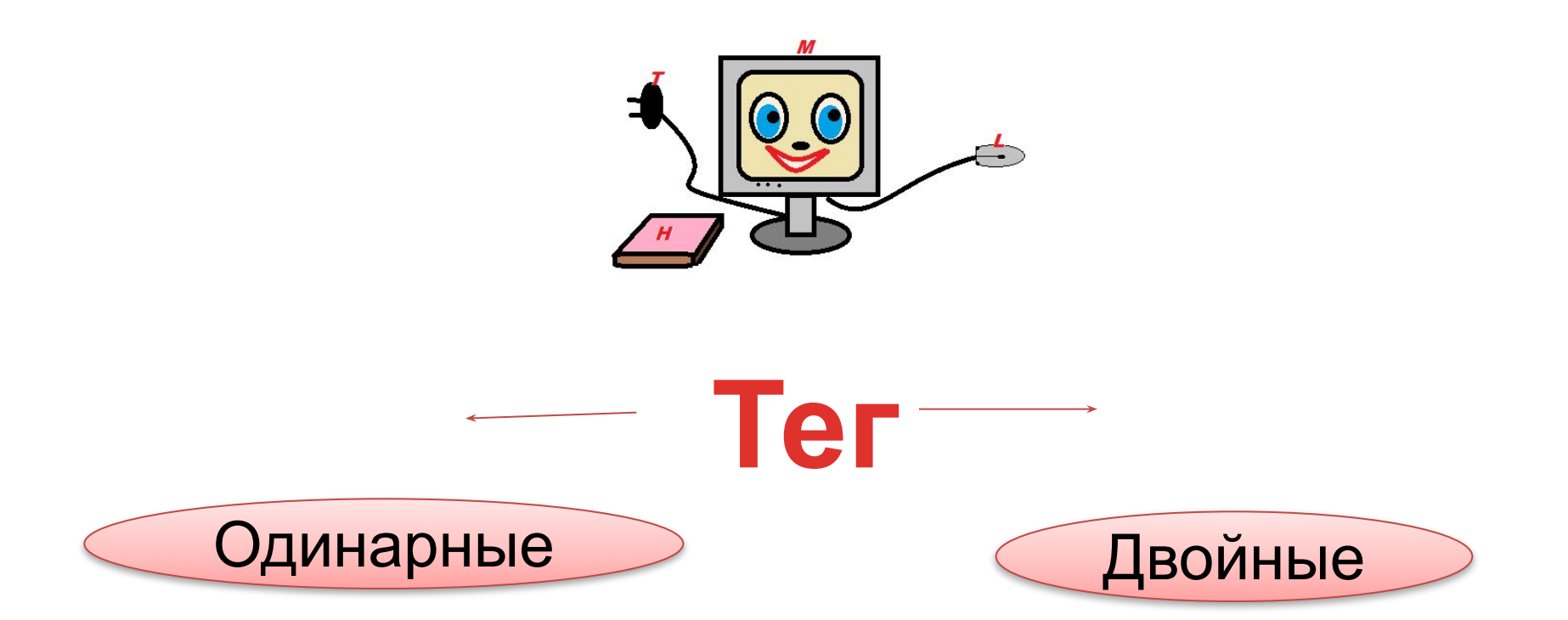

Пример: <HTML> Пример: <br>  $<$ /HTML $>$ 

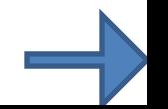

<Открывающий ТЕГ\_Атрибут= «детали атрибута»> ТЕКСТ с которым работаем </закрывающий ТЕГ>

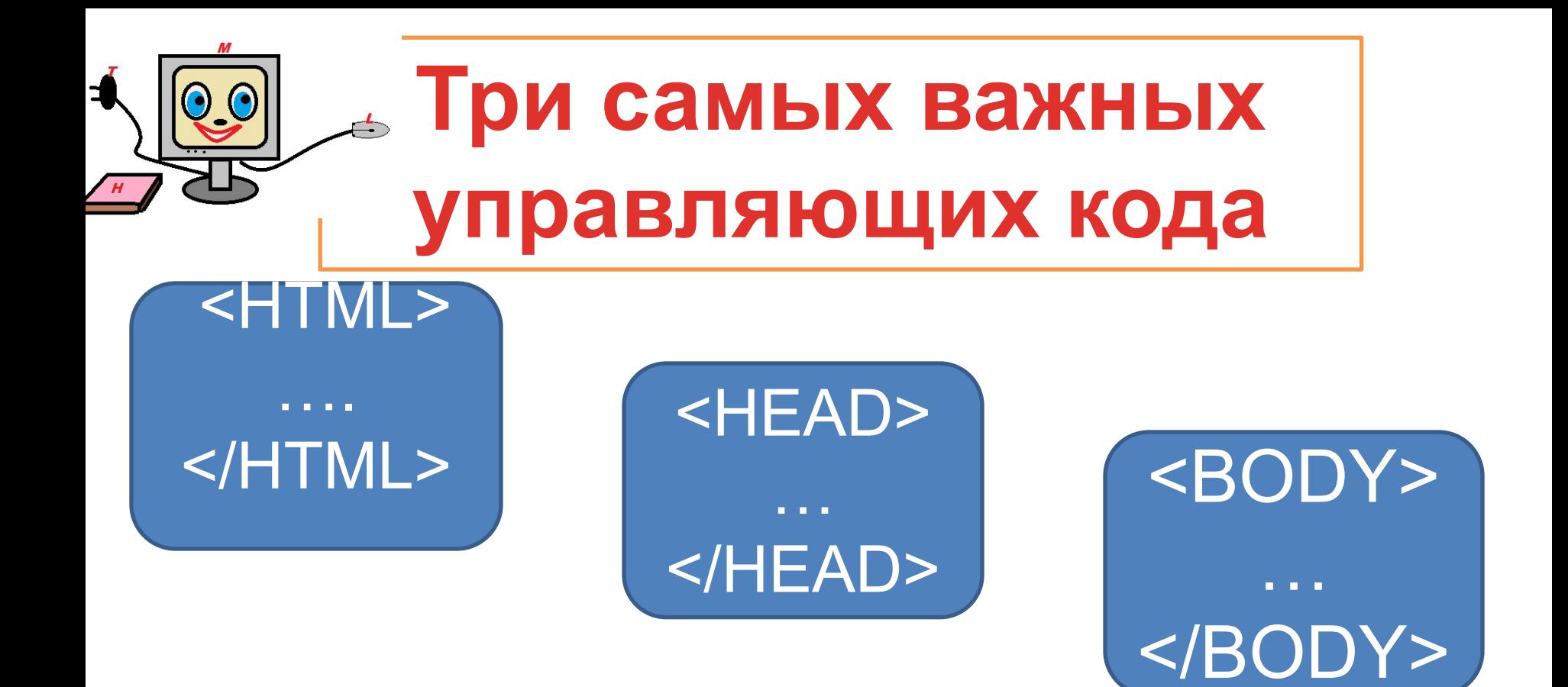

 Они передают программе просмотра страницы основную информацию для идентификации и организации документа.

## **Структура HTML документа.**

Абсолютно любой документ, построенный на базе HTML будет состоять, по меньшей мере, из следующих тегов:

- **• <HTML>**  Это самый главный тег, так как указывает принадлежность документа к HTML языку, заключает в себе всё содержимое веб – страницы, ставится в самом начале и соответственно в конце закрывает документ. <html>…</html>
- **• <HEAD>**  Этот тег не менее важен, в нём размещается не видимая информация о вашем сайте предназначенная для поисковых машин. <head>…</head>
- **• <TITLE>**  Название, оглавление страницы, предназначен для поисковых машин, этот тег всегда помещается внутри - <head><title>...</title></head>
- **• <BODY>**  В этот тег помещается информация, которая должна отображаться в окне браузера. <body>…</body>

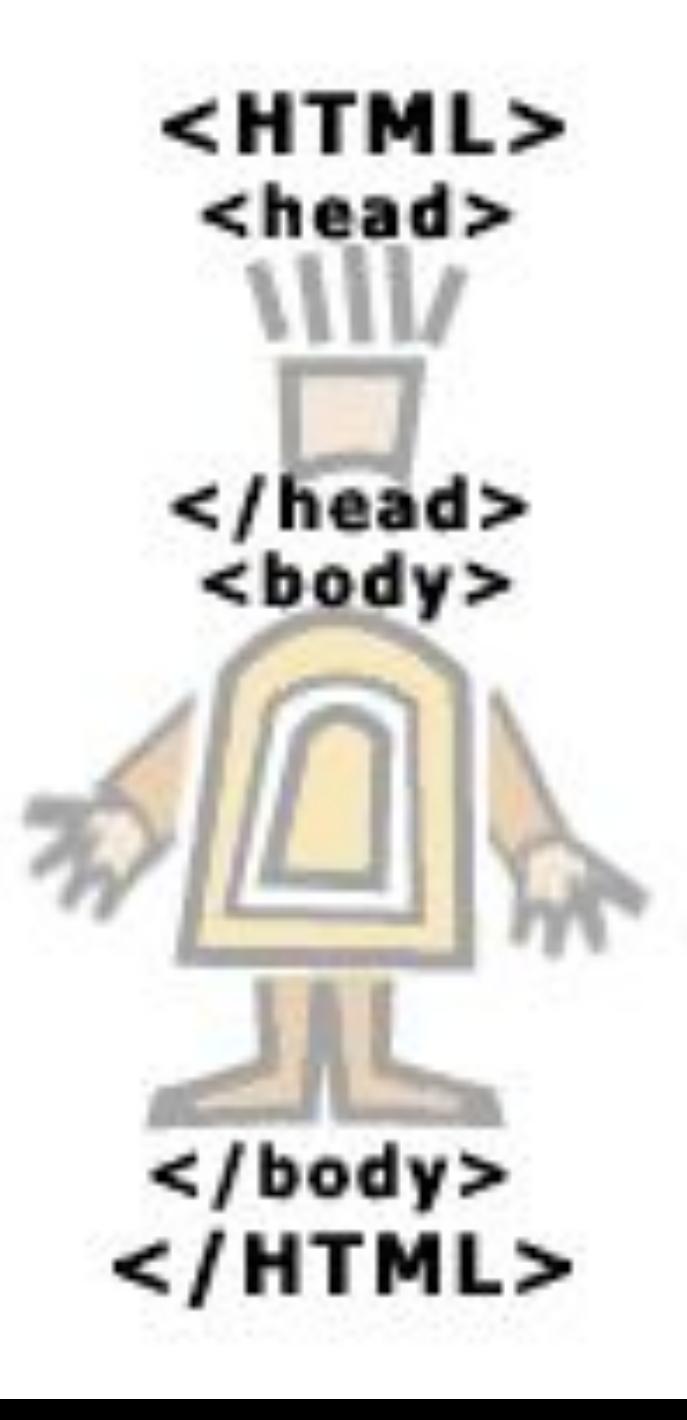

### **<HTML> <HEAD> <TITLE> Это моя первая страница</TITLE> </HEAD> <BODY> Привет, мир!</BODY> </HTML>**

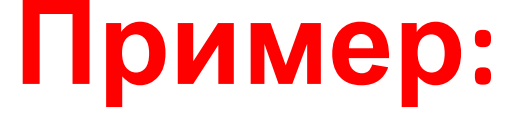

**Чтобы расширить возможности отдельных тегов** и более гибко управлять их содержимым применяются **атрибуты тегов.**

*Атрибуты тега тела документа*

- **<body bgcolor="...">** Цвет фона документа, используя значение цвета в виде RRGGBB.
- **<body text="...">** Цвет текста документа

# Задание цвета на языке HTML

### **Шестнадцатеричные значения**

(цветовая система базируется на трёх основных

цветах – красном, зеленом и синем – обозначается RGB)

### Например: #000000, #0000FF, #FF0000, #FFFFFF

### **Мнемонические обозначения**

(название цвета)

Например: Red, White, Blue, Green

### **Таблица цветов HTML**

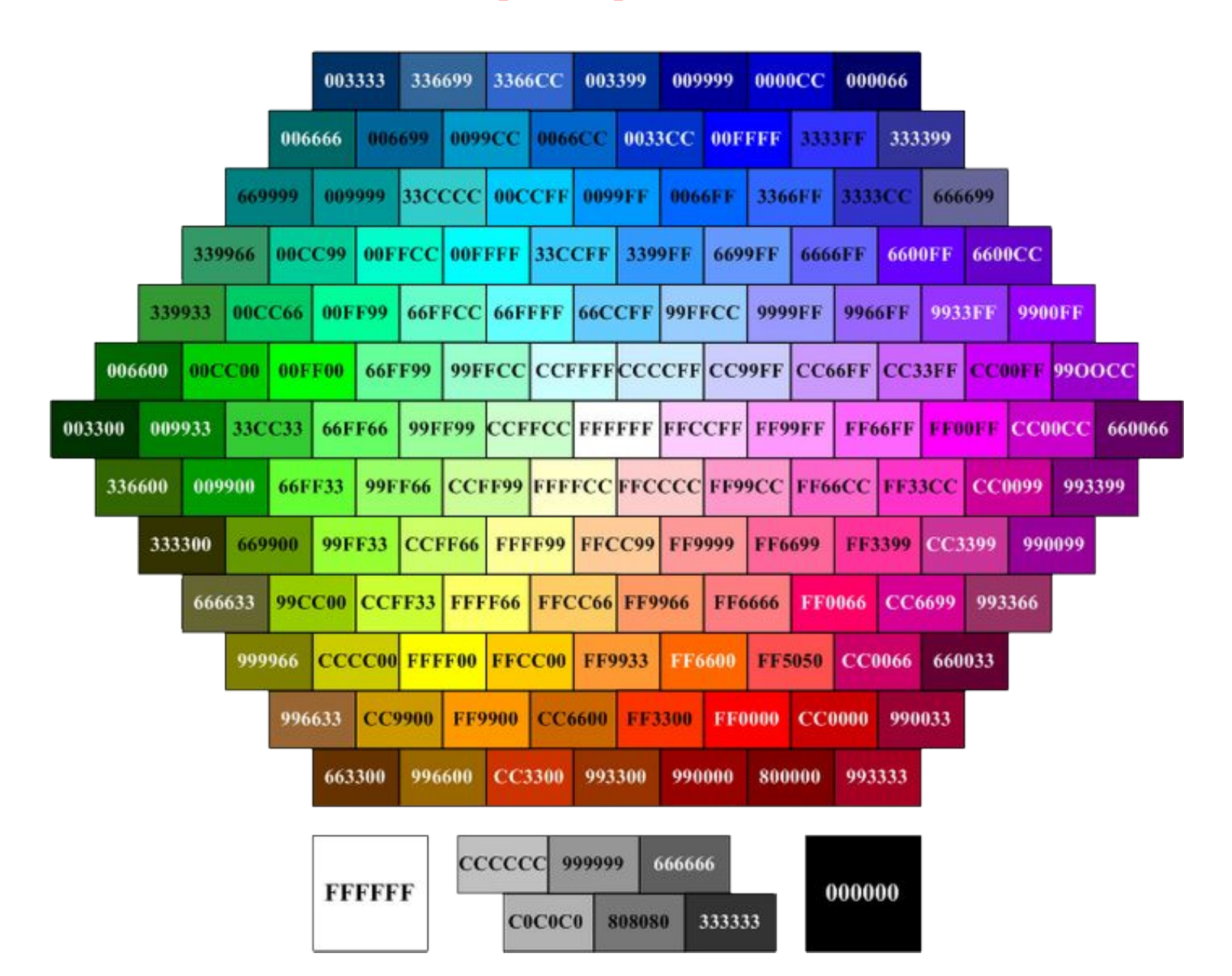

### *Атрибуты текста*

- < **Н1>.....< Но окумендет** величину заголовка по их степени важности.
- **<h1>.....</h1>** Самый большой заголовок. **<h6>.....</h6>** - Самый маленький заголовок.
- **•<b>…..</b>** Определяет текст жирным шрифтом.
- **<i>…..</i>-** Определяет текст наклонным (курсив) шрифтом.
- **<tt>…..</tt>** Имитирует стиль печатной машинки.
- **<font color="…">…..</font>** Задаёт цвет текста,
- шестнадцатеричном коде.
- **<font size="...">…..</font>-** Задаёт величину шрифта в пределах от "1" до "7".
- •**<big>.....</big>-** Увеличивает размер текст на условную 1-цу от заданного.
- <**strong>.....</strong>-** Этот тег, браузер определяет как жирное начертание текста.
- **•<em>…..</em>** Этот тег, браузер определяет как наклонное (курсив) начертании текста.

# *Форматирование текста документа*

- **• <p>…..</p>** Определяет новый параграф текста с предварительным пропуском одной строки.
	- **< P ALIGN="…">**  Выравнивает текст относительно одной из сторон документа. *Значения: "left","right","justify ", " center". Пример: <p align="center">текст</p>*
	- *Текст по центру.*

# Пример Теги для заголовка

- <h1> Самый большой заголовок  $<$ /h1>
- **> Заголовок 2**  $<$ **/h2>**
- **Заголовок 3**  $<$ **/h3>**
- $<$ h4> заголовок 4  $<$ /h4>
- $\langle h5\rangle$   $_{3a$ головок 5  $\langle h5\rangle$
- $\langle h6 \rangle$  Самый маленький заголовок 6  $\langle h6 \rangle$

Тестовая страниц  $\times$ ħ

← g | č | file:///C:/Documents%20and%20Settings/g

Эта страница является тестовой

### Самый большой заголовок

Заголовок 2

Заголовок 3

Заголовок 4

Заголовок 5

Самый маленький заголовок б

## Изменение фона страницы

**Чтобы создать цвет фона страницы, внутри**  начального элемента <br/>body> указывается **атрибут bgcolor= «цвет», например: <Body bgcolor= «blue»>**

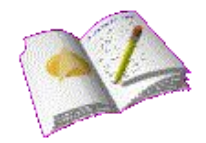

**Основные цвета: Белый white Желтый yellow Зеленый green Красный red Синий blue Черный black**

<html> <title>Тестовая страница</title> <Body bgcolor= «green» > Эта страница является тестовой <h1> Самый большой заголовок </h1> <h2> Заголовок 2 </h2> <h3> Заголовок 3 </h3>  $>$  **3аголовок 4**  $<$ **/h4** $>$ <h5> Заголовок 5 </h5> <h6> Самый маленький заголовок 6 </h6> </body> </html>

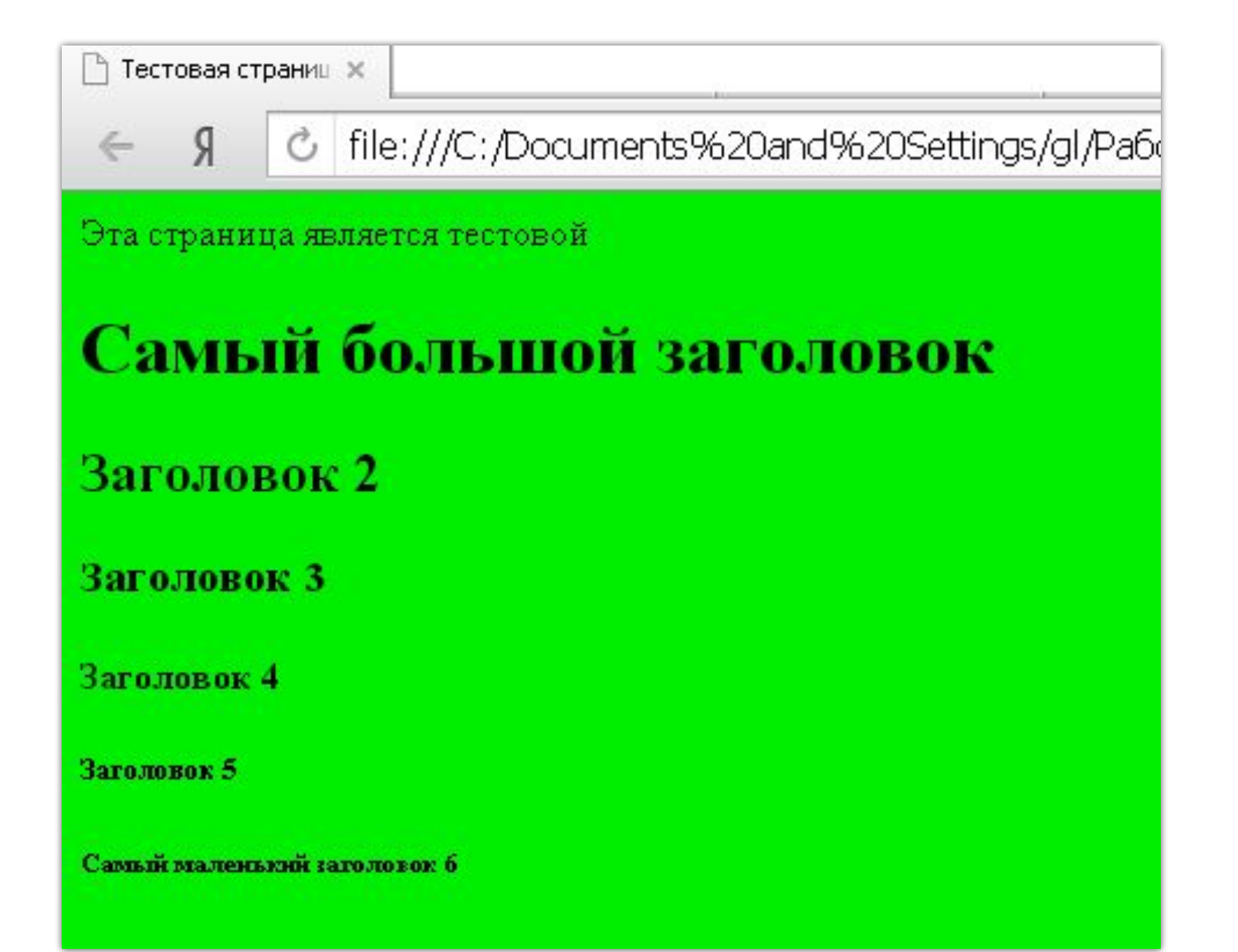

# Отображение текста курсивом и жирным шрифтом

**Для обозначения курсива используют парный**  тег <**i>...**</i> **Для отображения жирным шрифтом использут**  парный тег <br ...</b> **Например:** <html> <title>Тестовая страница</title> <body> Эта **<i>страница </i> является <b>** тестовой </b> </body> </html>

Тестовая страниш ж | C | file:///C:/Documen b Эта страница является тестовой

# Пример Изменение цвета текста

### **Для изменения цвета текста**  используют атрибут text тега <body>:

**<body bgcolor=«yellow» text=«blue»>**

### список. **<LI>** - Объекту, заключённому в этот тег присваивается номер. Также применяется атрибут: start - Указывает стартовый номер. type - Определяет характер обозначение, буквенный "Ж", " ж", "J", "j" или цифровой – "10", "Х". **<ol type="… " start="число" >...</ol>**

**<OL>** - Определяет нумерованный

### **Пример:**

**<ol type="1" start="3"> <LI>морковь <LI>капуста <LI>яблоки <LI>уксус <LI>сахар <LI>соль </ol>** *Результат:* **3. морковь 4. капуста 5. яблоки 6. уксус 7. сахар 8. соль**

### *Графические элементы на странице*

### *<img src="name">* Вставляет изображение на страницу.

**<img src="name" align="?">** Форматирует положение изображения в документе. Может иметь значения: left, right, center; bottom, top, middle.

**<img src="name" border="?">**Устанавливает толщину рамки вокруг изображения

**<img src="name" pase="?">**Устанавливает поля сверху и снизу или поля слева и справа.

**<hr>** - Добавляет горизонтальную линию. **<hr width="?">** Указывает ширину линии в

пикселах или процентах.

**<hr noshade>**Линия без тени.

**<hr color="?">** Определяет цвет линии.

# *Создание таблиц*

- **<table></table>** Тег создающий таблицу.
- **<tr></tr>** Задает строку в таблице.
- **• <td></td>** Задает отдельную ячейку в таблице.
- **• <th></th>** Задает заголовок таблицы (обычная ячейка с форматированием по центру и полужирным текстом)

# *Атрибуты таблицы*

- **<table border="#">** Определяет толщину рамки.
- **• <table cellspacing="#">** Определяет расстояние между ячейками
- **• <table width="#">**Устанавливает ширину таблицы. (Значение параметра может быть в пикселях или процентах)
- **• <table height="#">**Устанавливает высоту таблицы. (Значение параметра может быть в пикселях или процентах)

### **<td colspan="#">**Указывает

количество столбцов, объединенных в одной ячейке.

- **<td rowspan="#">** Указывает количество строк, объединенных в
- одной ячейке.
- **<td width="#">** Задает ширину ячейки
- таблицы в пикселях или процентах.
- **<td height="#">**Задает высоту ячейки
- таблицы в пикселях или процентах.

# **Создание таблиц**

- В теги <Body> пишем тег для вставки таблица <table >, если надо, указываем ширину бордюра таблицы(<table border="1">) и т.д. Закрывающий тег </table > ставим в конце таблицы.
- Создаём СТРОЧКУ тегом <tr>
- Разбиваем СТРОЧКУ НА СТОЛБЦЫ с помощью тега <td>
- Создаём вторую строчку тегом <tr>
- Разбиваем её и т.д.

# *Оформление гиперссылок*

- **• <a href="Адрес ресурса URL"></a>**  Задаёт переход на другие ресурсы.
- **• <a href="Имя файла">** Название страницы</a> - Задаёт переход на другие страницы сайта.
- <**a href="Имя файла содержащего информацию" target="\_blank"> - Название страницы</a>** - Задаёт переход на другую страницу сайта в новом окне.

# *Атрибуты гиперссылок*

• <atarget="?"></a> Указывает в каком окне открывать гиперссылку.

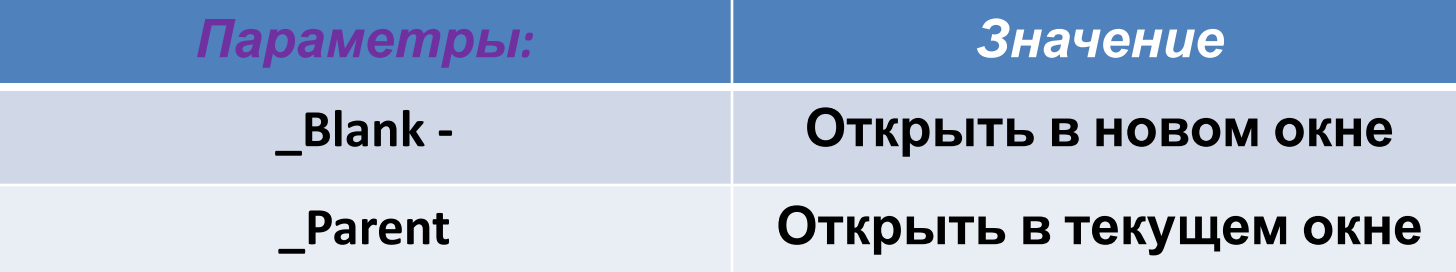

### **Цвет текста гиперссылок**

Атрибут **LINK** служит для выделения гиперссылок, которые еще не посещались пользователем.

Атрибут **VLINK** - уже посещенные ссылки. Атрибут **ALINK** - выделяет активную гиперссылку.

# Тег с одним атрибутом согласно синтаксису выглядит следующим образом

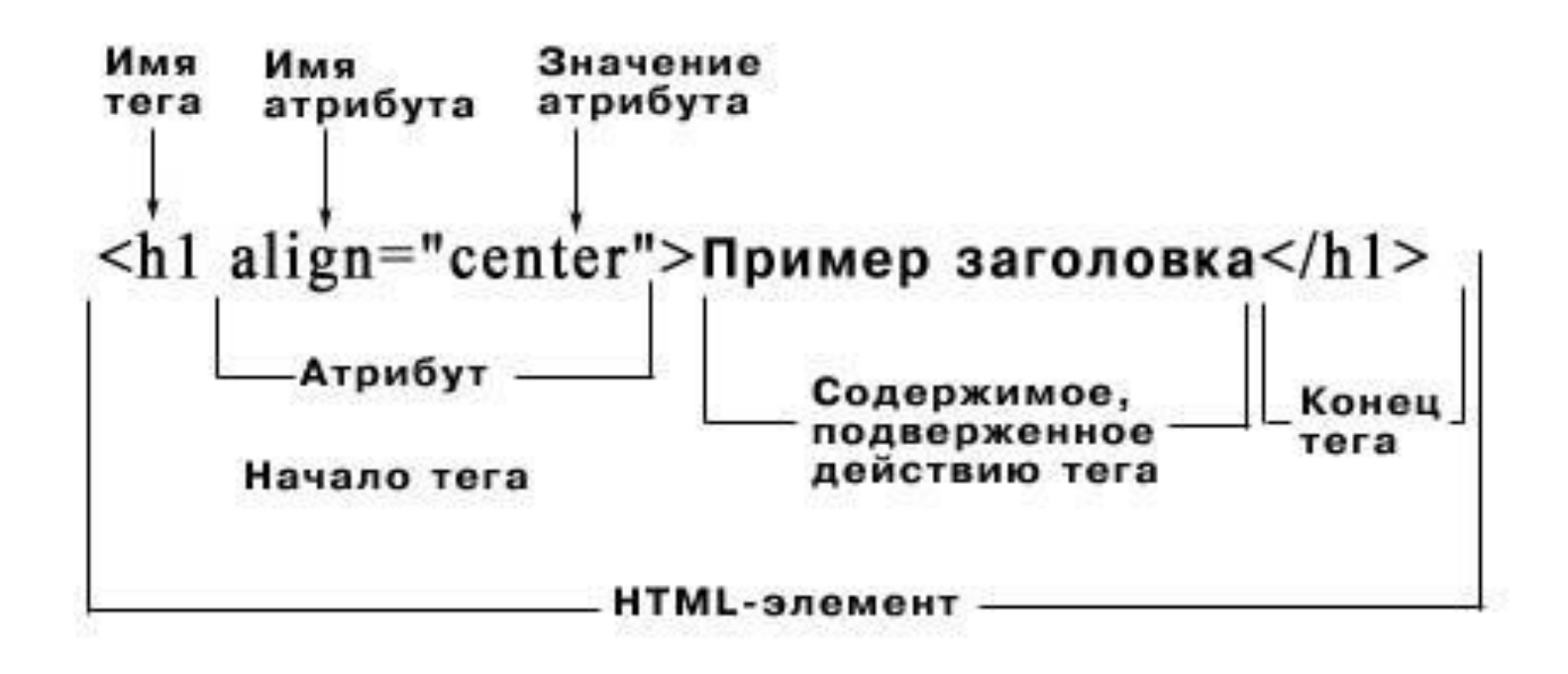

### В общем виде любой одиночный или парный тег можно представить схематически в следующем виде:

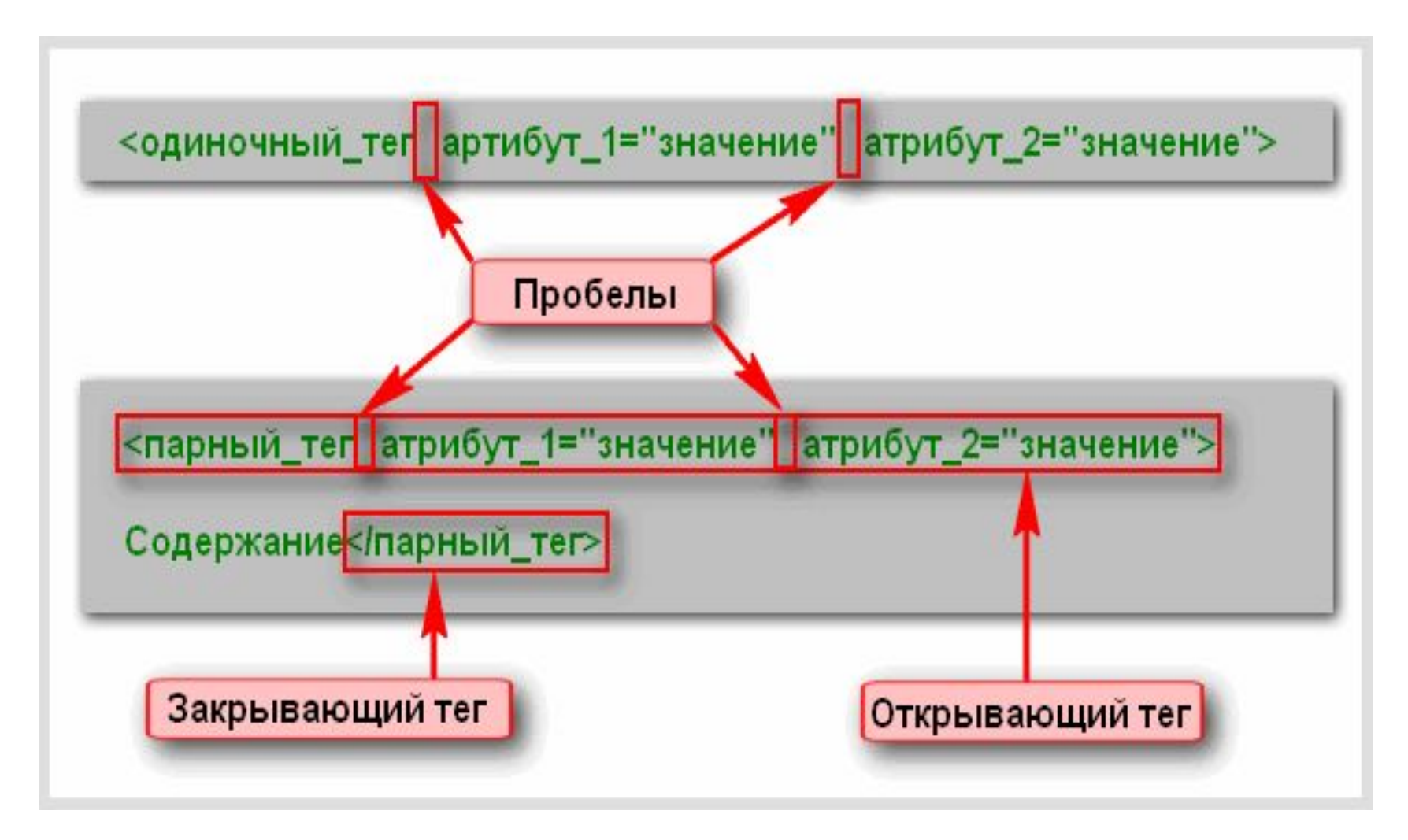

# Схема страницы сайта

<html> <head> <title>Заголовок</title> </head> <body> ТЕКСТ И ДРУГИЕ НЕОБХОДИМЫ ТЕГИ И ИХ АТРИБУТЫ </body> </html>

# Спасибо за внимание!

- 
- 
- 
- 
- 
- 
-